### regoUniversity 2017

# Smartsheet with CA PPM | **Tips and Tricks**

Your Guides: Grant Zemont and Doug Greer

#### Introductions

- Take 5 Minutes
- Turn to a Person Near You
- Introduce Yourself

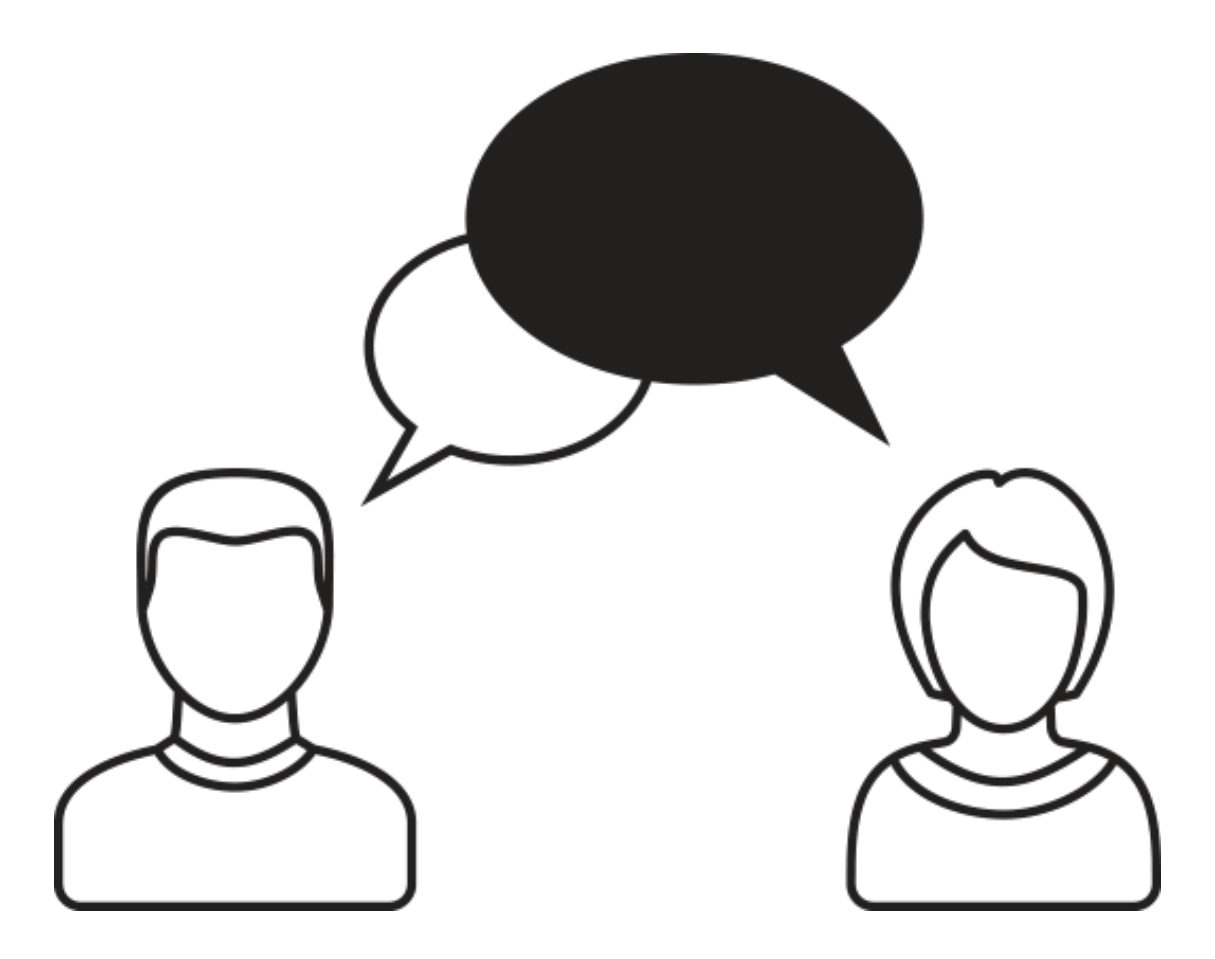

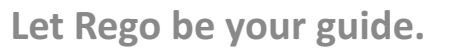

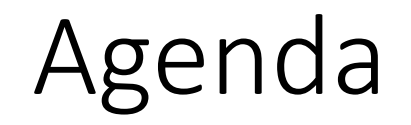

- Project Scheduling Tools?
- Introduction to Smartsheet
- Setting Up and Managing a Project
- Collaborating with the Project Team
- **Managing Resources**
- **Reporting**
- Integrating with CA PPM

Jniversity

regol

*Project Managers are very passionate about their project scheduling tools* 

- 1. How many have heard of Smartsheet? How many already use it?
- 2. What project scheduling tool(s) does your company use?
- 3. Level of integration with CA PPM?
	- 1. Fully integrated?
	- 2. Phase-level within CA PPM, detail offline?
	- 3. All offline?

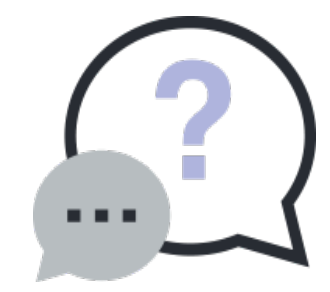

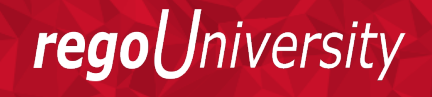

Let Rego be your guide.

Smartsheet is the world's leading SaaS platform for managing and automating collaborative work. Over 90,000 companies, and millions of information workers, trust Smartsheet to help them accelerate business execution and address the volume and velocity of today's collaborative work.

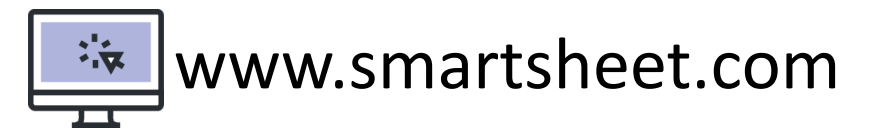

#### **G** Suite **C** Office 365

Let **Rego** be vour guide.

regol Jniversity

#### G Suite Integration

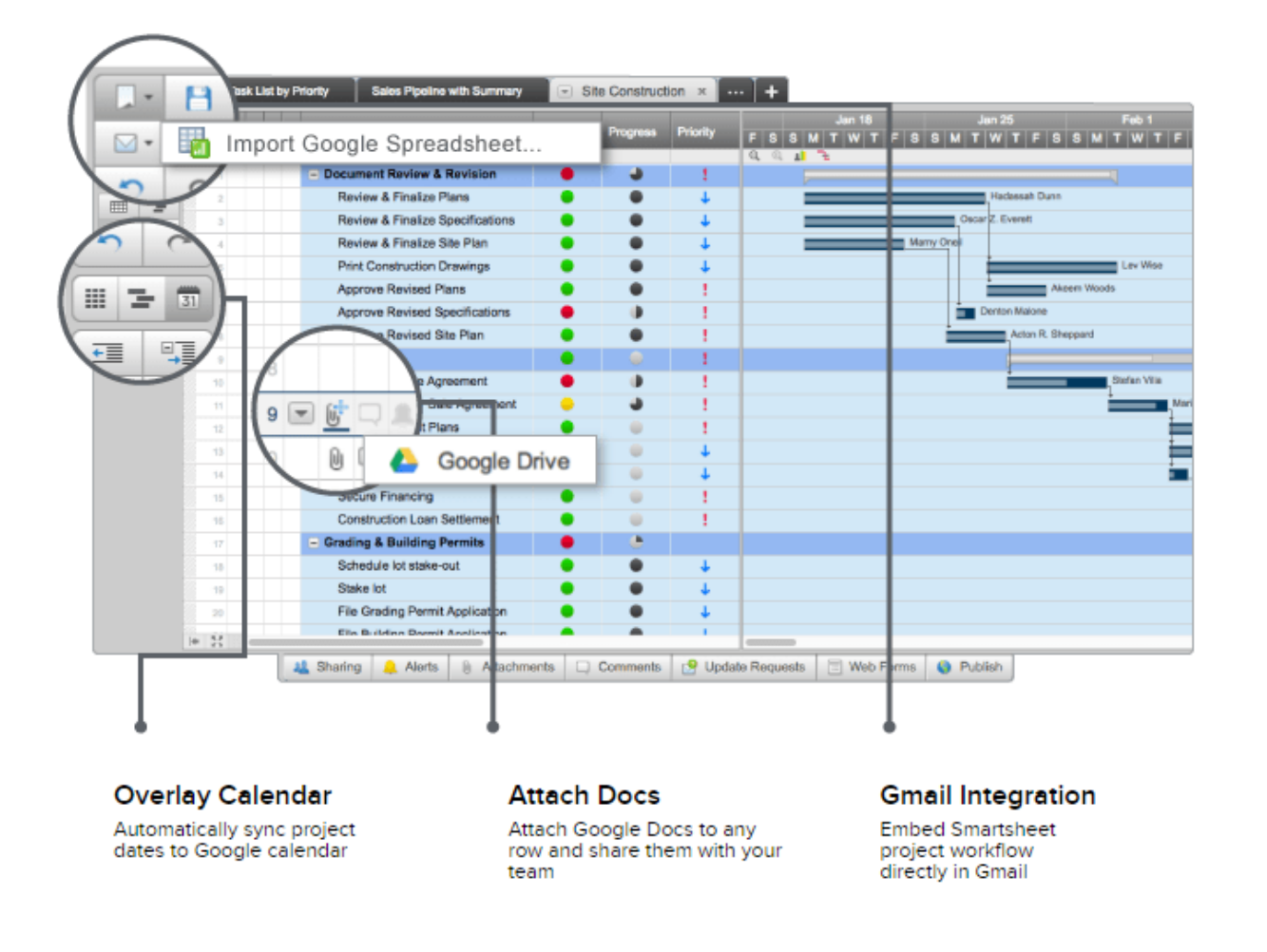

regoUniversity

Let Rego be your guide.

#### Office 365 Integration

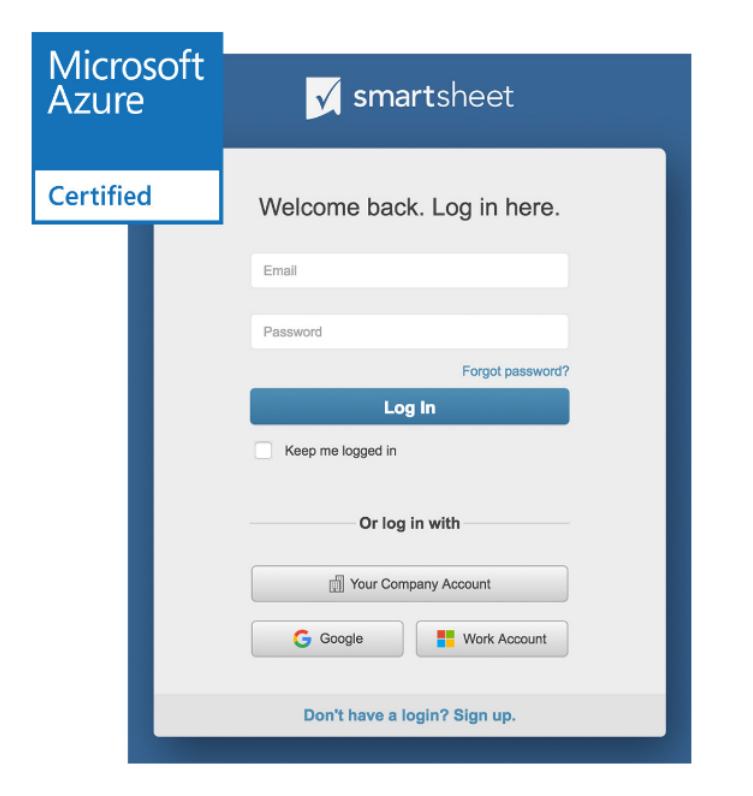

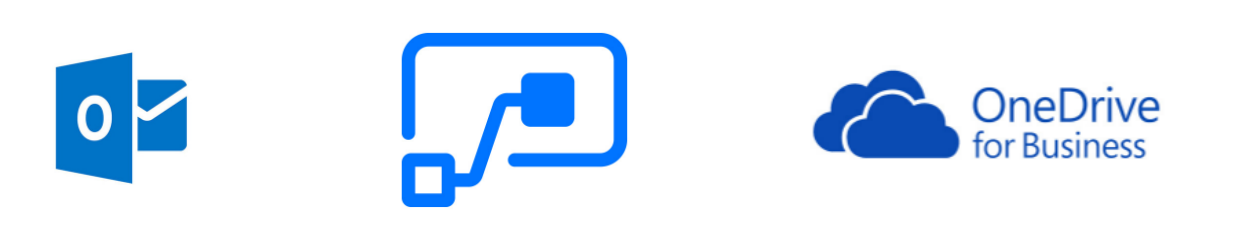

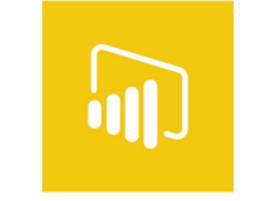

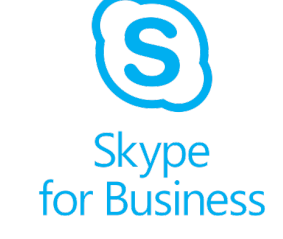

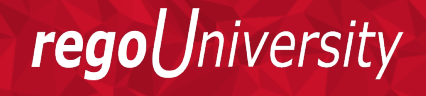

7

Let Rego be your guide.

#### Other Integrations

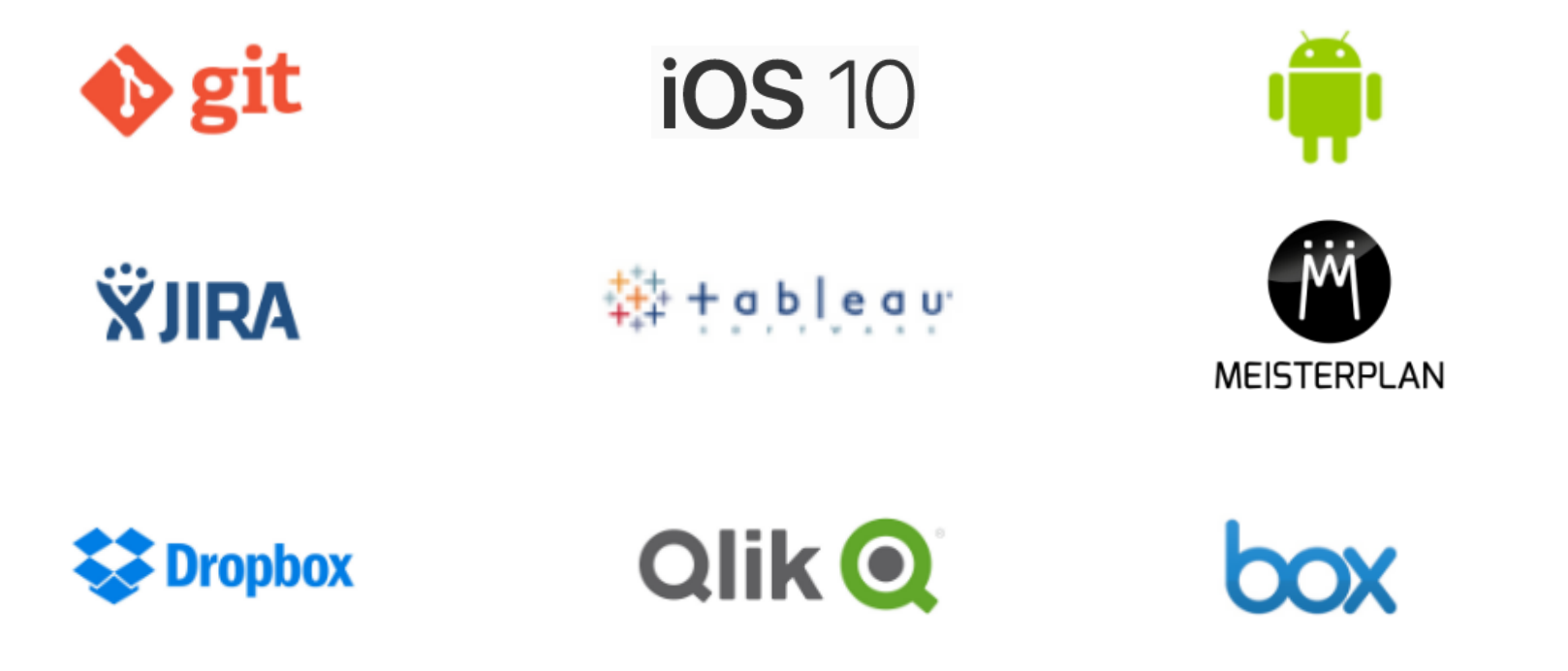

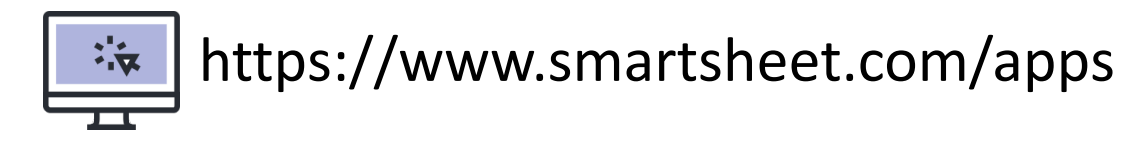

Let Rego be your guide.

#### Key Features

- 1. Easy Project Scheduling
	- Waterfall
	- Agile
	- Kanban
- 2. Collaboration
	- Sharing
	- Alerts and Notifications
	- Distributed Access
- 3. Resource Management
- 4. Reporting
- 5. Flexible Non-Project Management Uses

- Create a Sheet
- Create Tasks and Dependencies
- Assign Resources
- Views

# Setting Up and Managing A Project

# SmartSheet Layout

<del>#</del> Home RegoU Demo Project x  $Jun 4$  $Jun 18$ **Jun 11**  $\Box$   $\blacksquare$ Start<br>Date  $\boxed{0}$   $\boxed{I}$   $\boxed{At}$ <br>Risk %<br>Complete **Task Name Status** End Date Assigned To **Duration** Predecessors  $F|S|S|M|T|W|T|F$  $S$   $S$   $M$   $T$   $W$   $T$  $F|S|S|M|T|W|T|F|S|S|I$  $\Box$   $\vdash$ **ÖQQ** 7  $\rightarrow$  $\mathcal{C}^{\flat}$  $\mathbf{A}$ Views □ Define Phase 06/01/17 06/12/17  $7.5d$ 33% Define Phase  $\overline{2}$ **田**  $\rightarrow$ 50%  $[0]$ **Kickoff Project** 06/01/17 06/05/17 **Grant Zemont**  $3d$ **Kickoff Project**  $\overline{3}$ B PF.  $\frac{1}{31}$  $\qquad \qquad \Box$ **Elicit Requirements** 06/06/17 06/07/17 Chato Santana  $2d$ 50% 3 **Elicit Requirements**  $\Delta$ Indent F Develop PMP 06/08/17 06/12/17 **Grant Zemont**  $2.5d$  $0\%$  4 Develop PMP  $\overline{5}$  $\equiv +$   $+$ **Design Phase** 06/16/17  $4d$ Design Phase 06/12/17 6 Format 5  $\overline{7}$ F **Concept Ideation** 06/12/17 06/14/17 Chato Santana  $2d$ Concept Ideation  $B$   $I$  $\overline{7}$ 巨 **Internal Review** 06/14/17 06/14/17 Chato Santana  $4<sub>h</sub>$ Internal Review  $U$   $S$  $8$ **Client Review** 06/15/17 06/16/17 Chato Santana  $1.5d$  $8.5$ **Client Review**  $\frac{a}{a}$  -  $A$  $9$ P **Design Complete** 06/16/17  $\mathbf{0}$ 9 Design Complete  $10<sup>1</sup>$ 06/16/17 Arial □ Build Phase 06/26/17 6d  $11$ 06/16/17  $10 - +$ Stand Up DEV and PROD **Harley Quinn**  $3d$ 10 Stand Up DEV and F  $12$ F 06/16/17 06/21/17 三 - *그* 巨 **Build UI** 06/23/17  $2d$  $12$ 13  $\bullet$ 06/21/17 **Floyd Lawton Build UI** À.  $\frac{1}{\sqrt{2}}$ 06/26/17  $14$ F **Build Business Layer** 06/23/17 **Harley Quinn**  $1<sub>d</sub>$ 用 **d**  $\bigwedge$  Integrate F Integrate with HR System 06/23/17 06/23/17 **Harley Quinn**  $\Omega$ 13 15 Numbers Build Com  $S = \sum$ **Build Complete** 06/23/17 06/23/17  $\bf{0}$  $\frac{9}{6}$  9 17  $.0 \ 0.00$ 18  $|+|$  52  $\vert + \vert$ ⊁∥∢  $\mathbf{b}$  .  $\begin{bmatrix} \end{bmatrix}$  Attachments (1)  $\begin{bmatrix} \end{bmatrix}$  Comments (1) Update Requests 同 Web Forms Sharing Alerts **O** Publish Home<br>Toolbar Sheet Collaboration Tabs GANTT View Home<br>
Menu Toolbar Sheet Collaboration Tabs

Let Rego be your guide.

# Smartsheet Layout: Home (1)

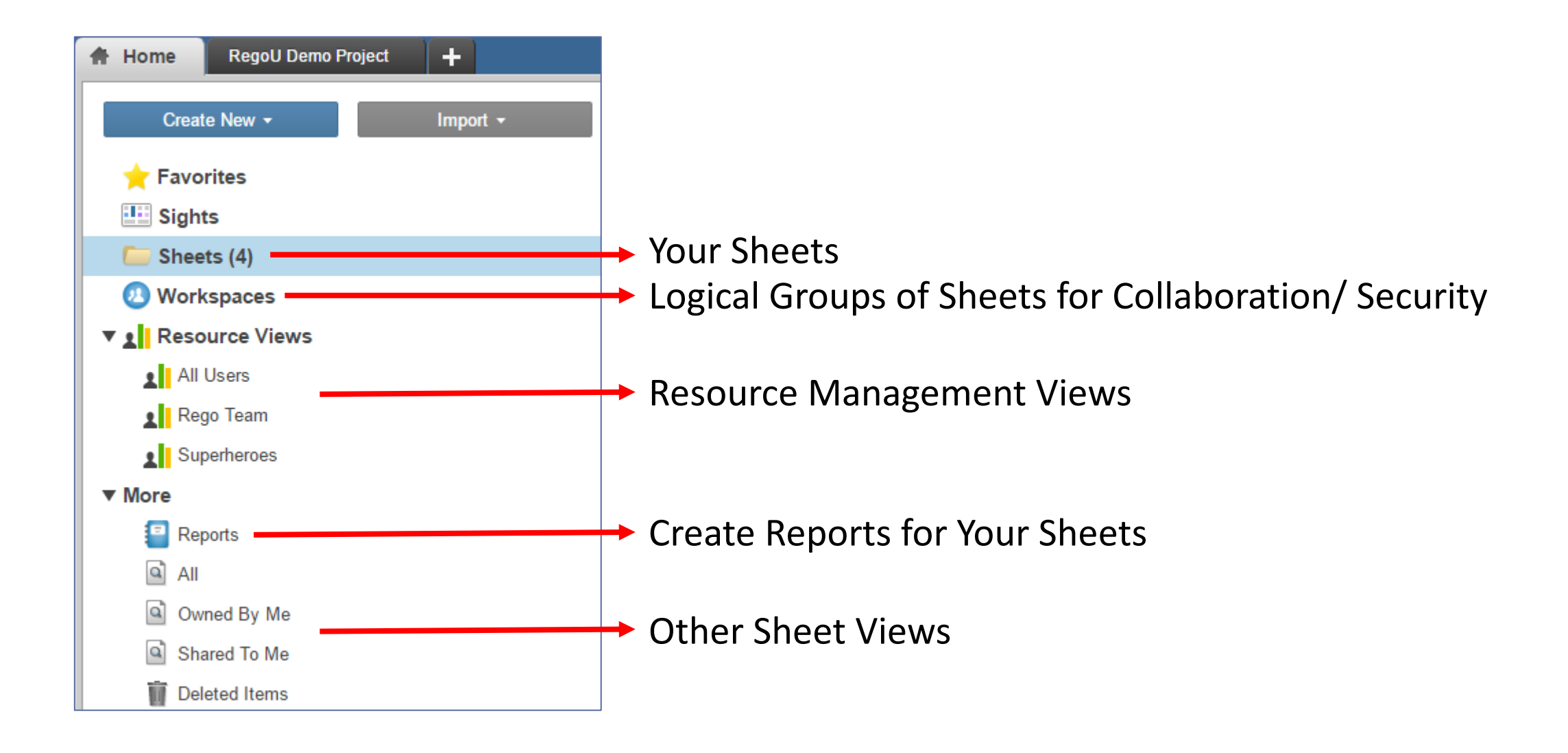

Let Rego be your guide.

# Smartsheet Layout: Home (2)

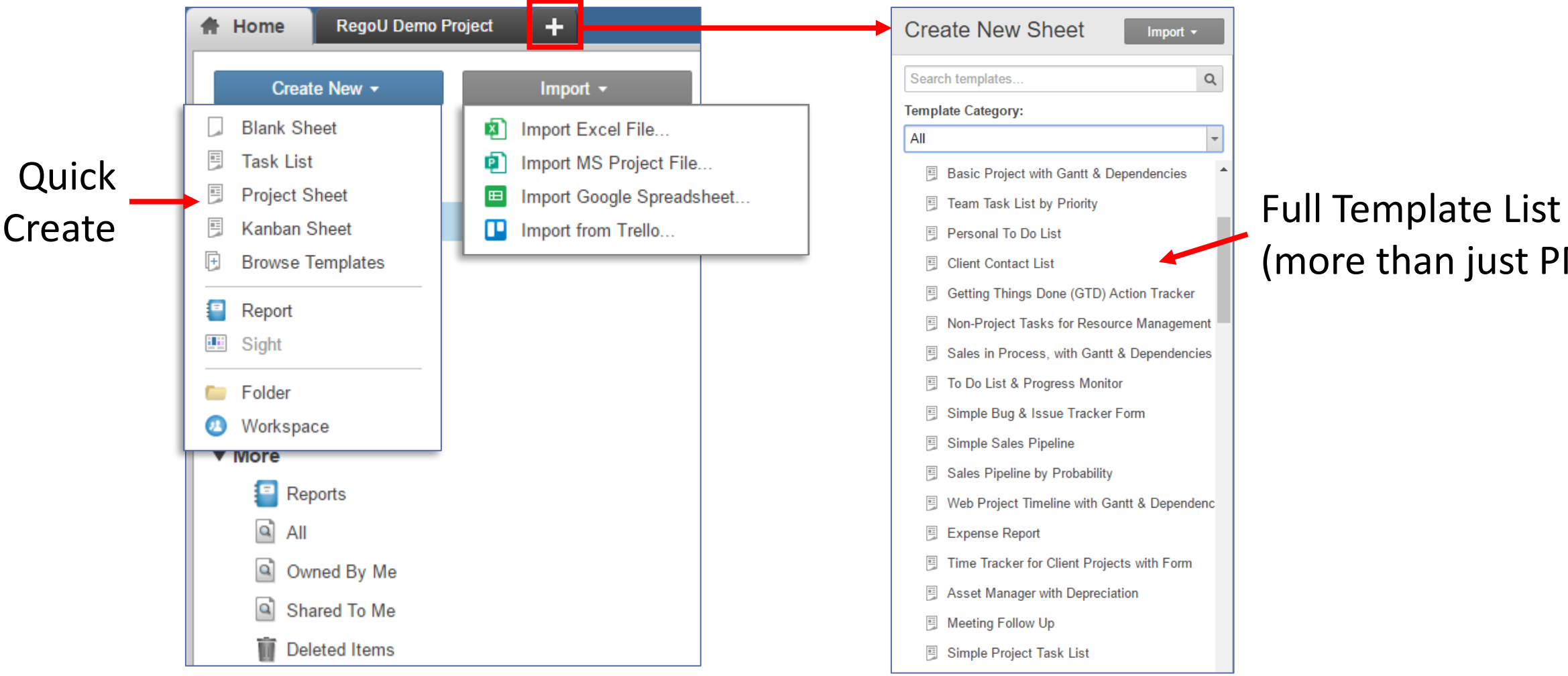

# (more than just PM!)

regoUniversity

Let Rego be vour guide.

### Smartsheet Layout: Views

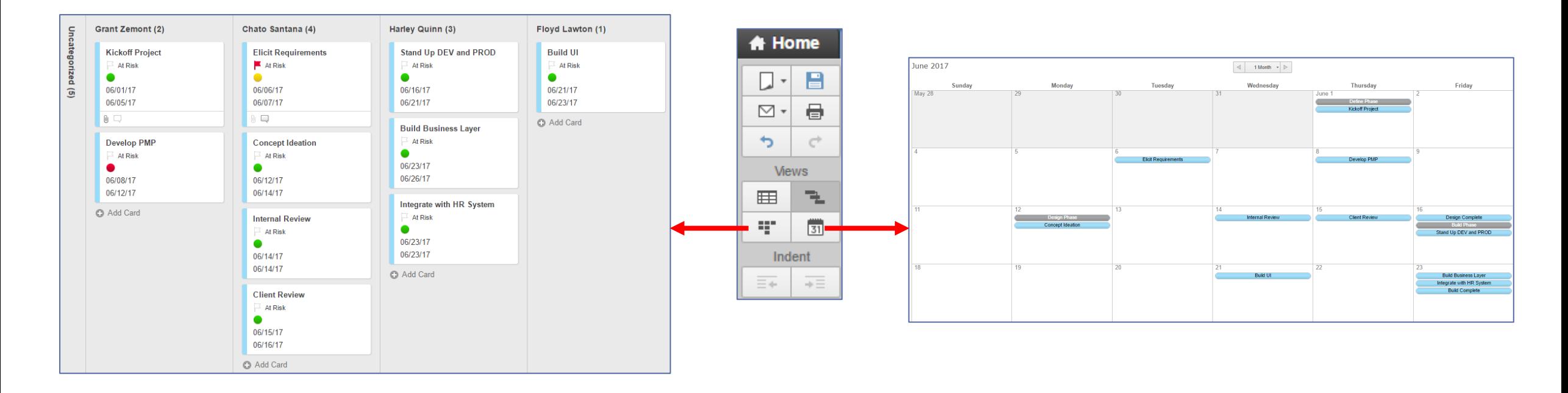

#### Card View (can edit swim lanes)

**Calendar View** 

regoUniversity

Let Rego be your guide.

- Sharing a Sheet
- Alerts and Reminders
- Sending Update Requests
- Publishing the Sheet

# Collaborating with the Project Team

# Sharing a Sheet **16 Sharing** a Sheet

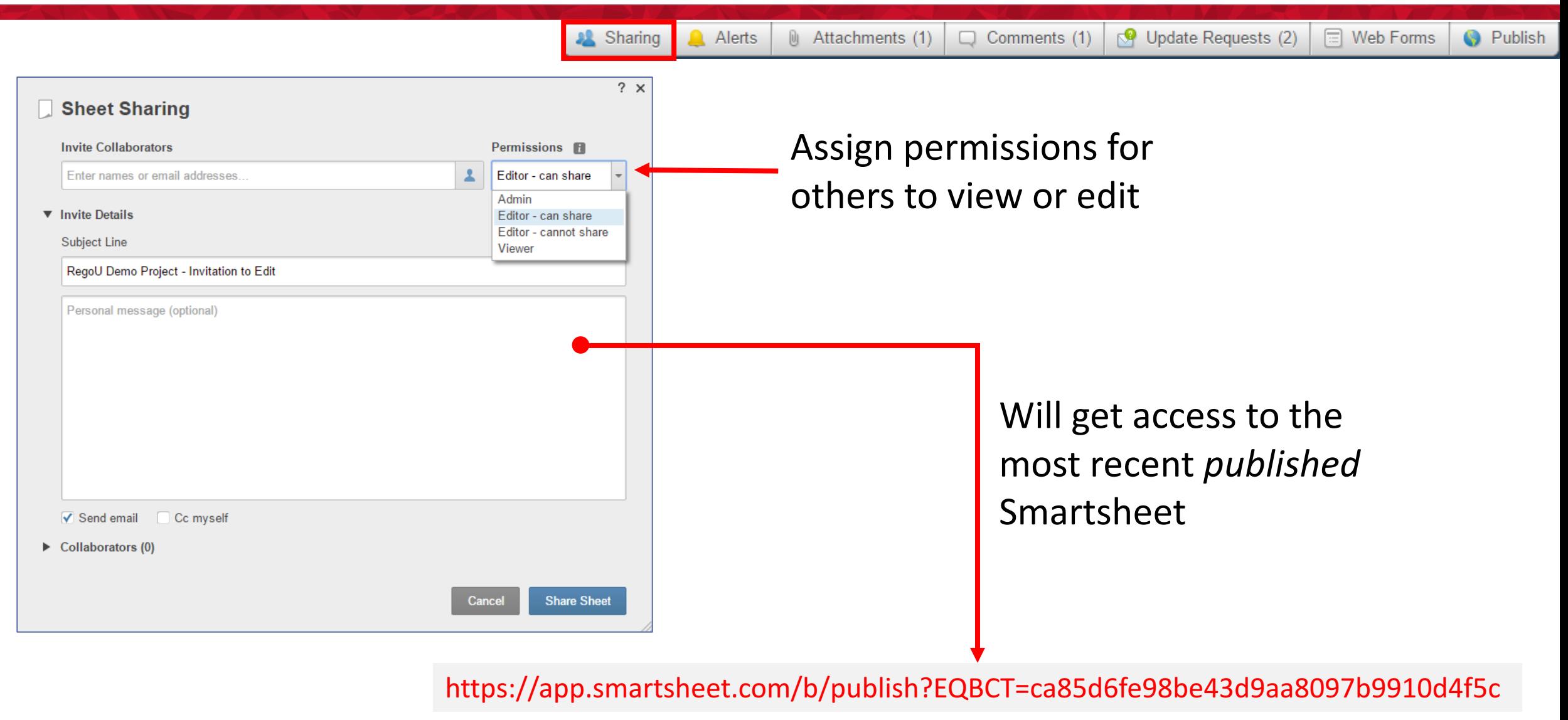

Let Rego be your guide.

### Alerts and Reminders

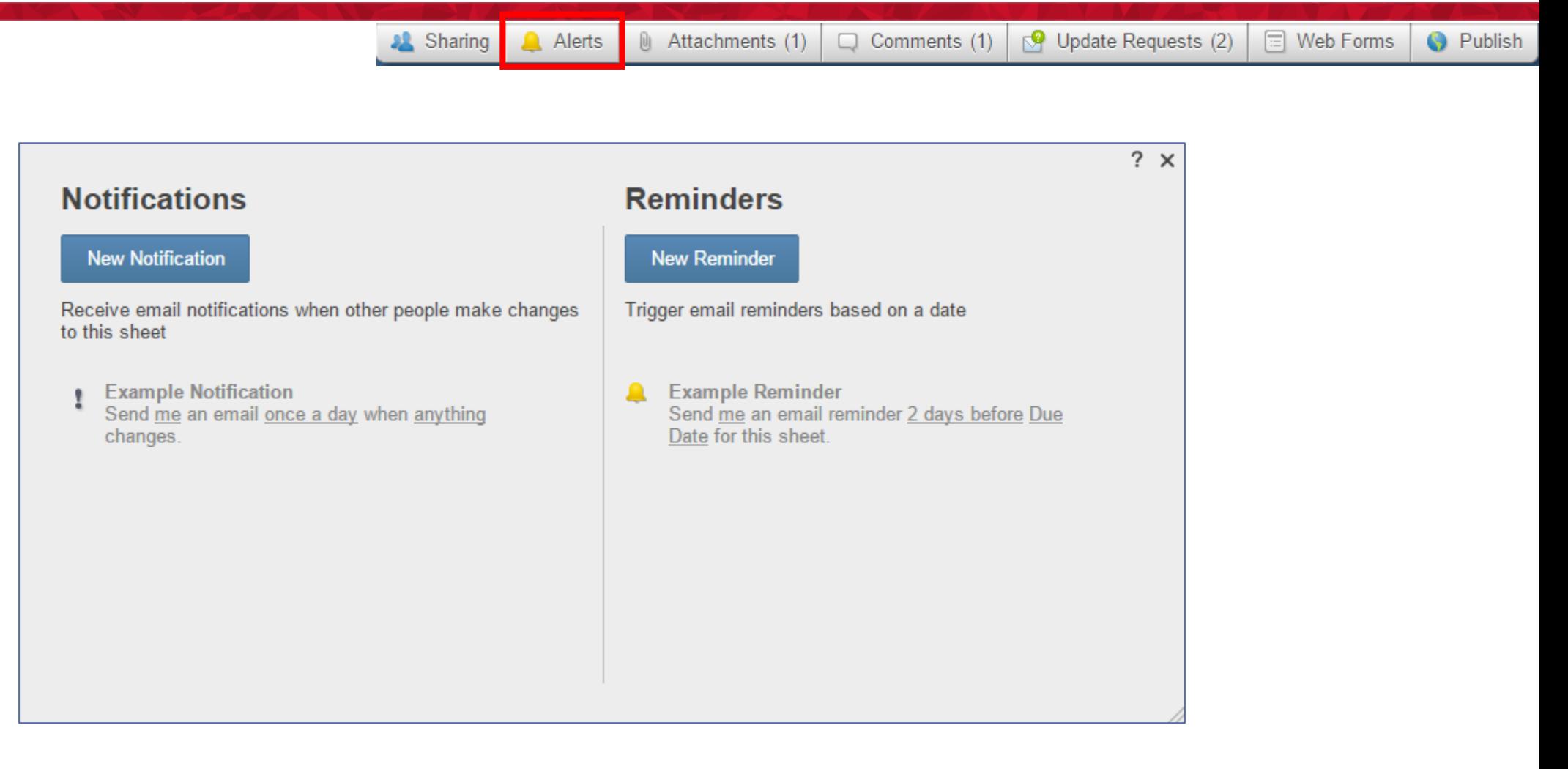

Let Rego be your guide.

# Sending Update Requests

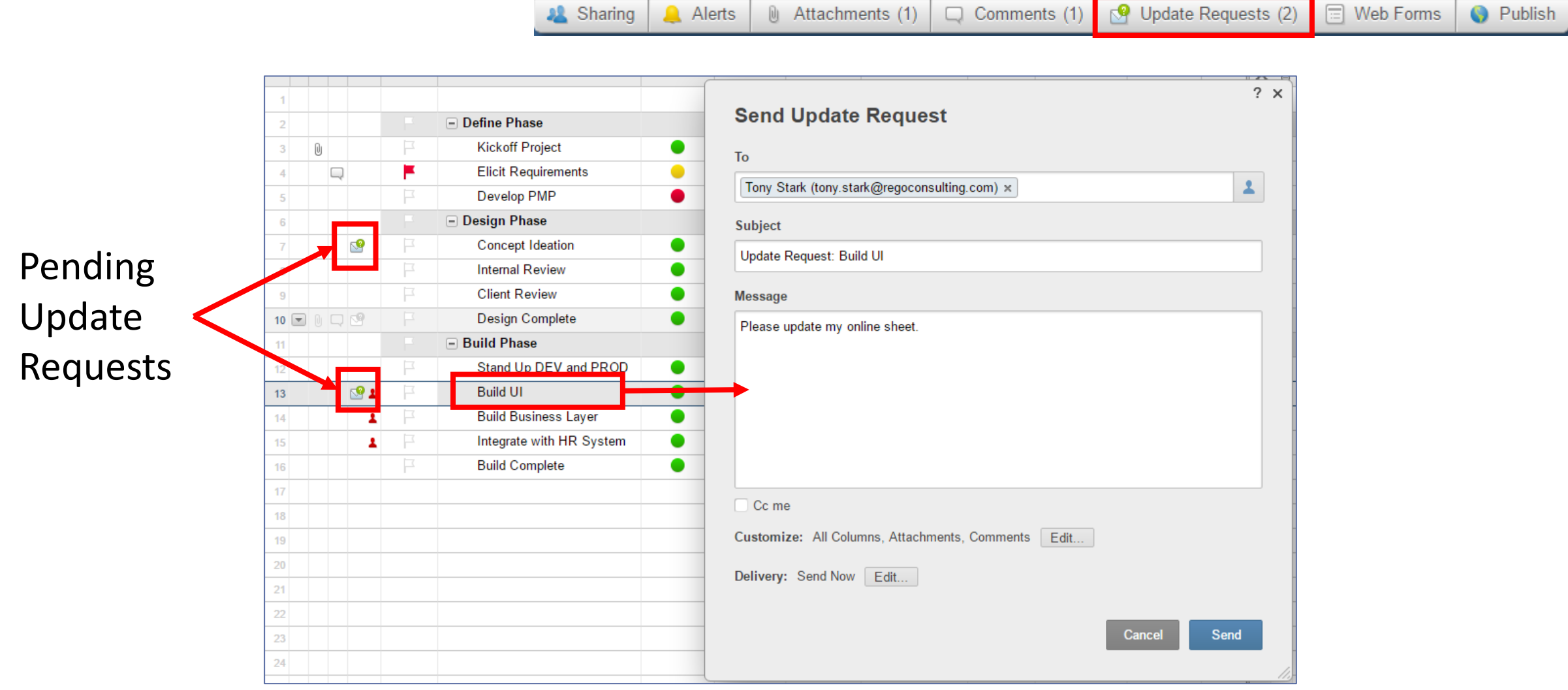

Let Rego be your guide.

# Publishing the Sheet The Sheet

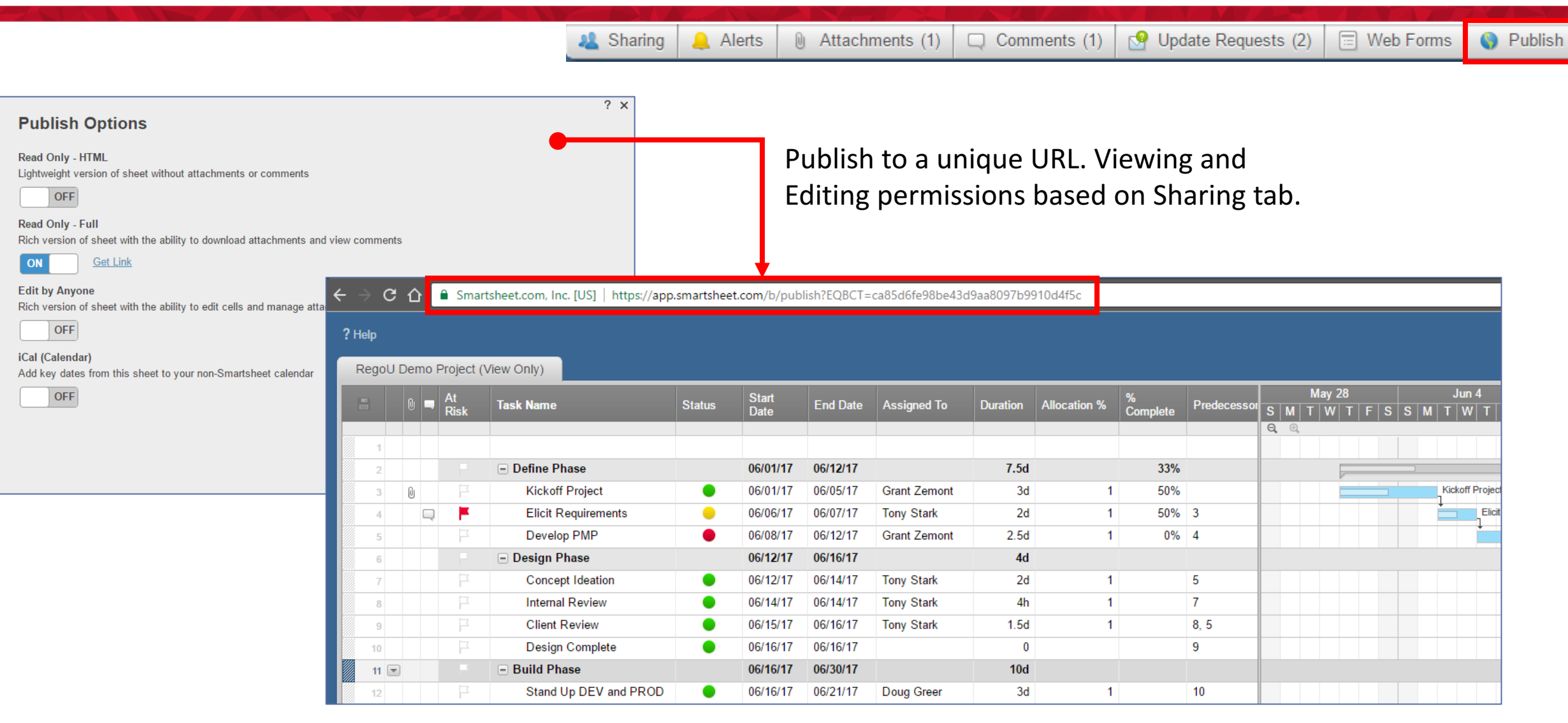

Let Rego be your guide.

- Enabling Resource Management
- Resource Views

# Managing Resources

# Enabling Resource Management

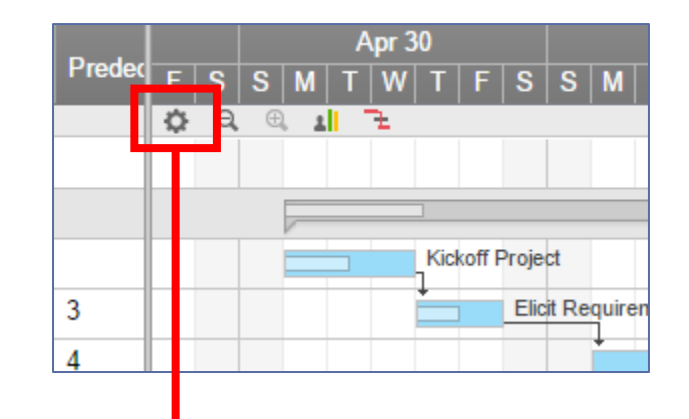

#### Project

Dependeno

Timeline D

Resource

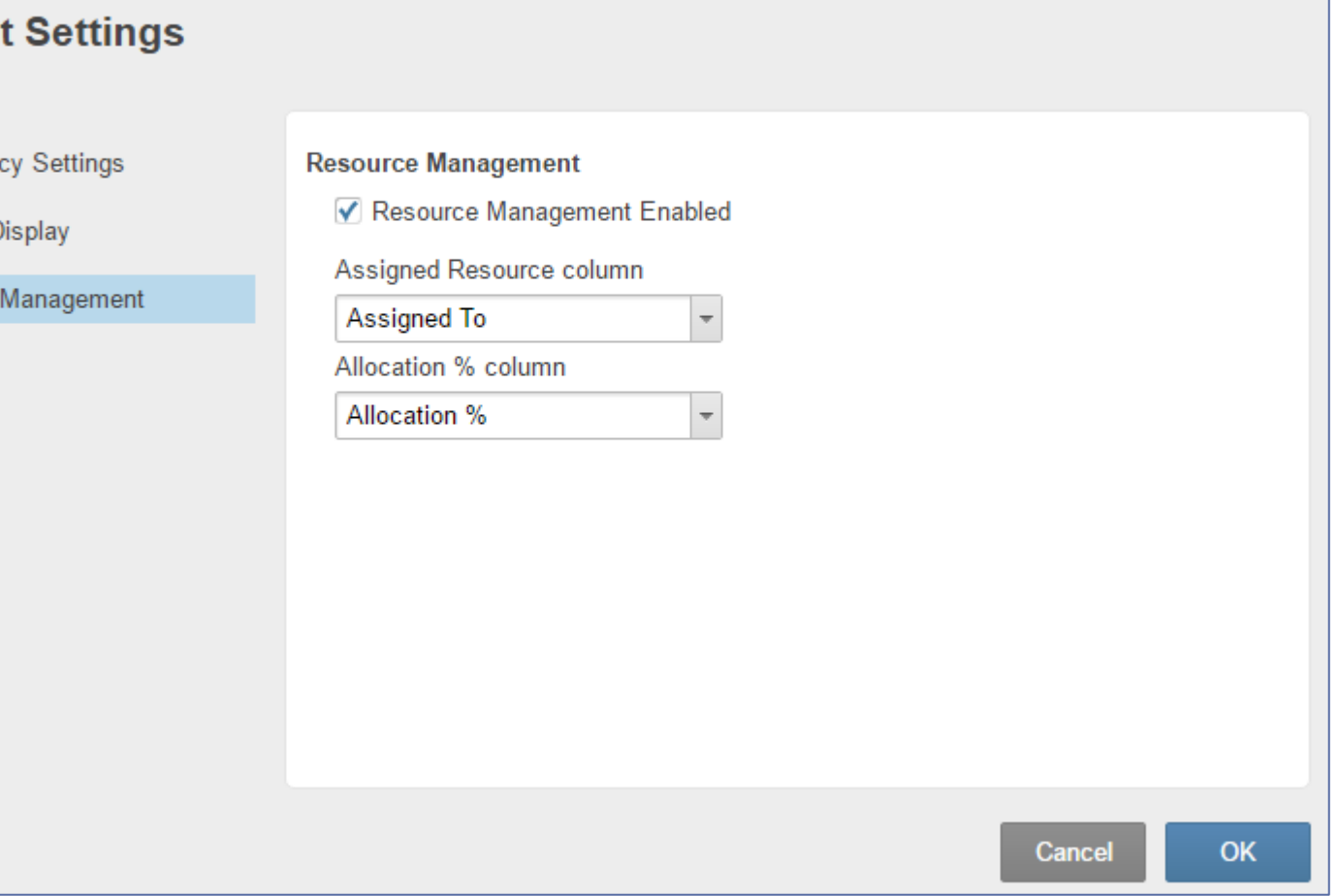

#### regoUniversity

Let Rego be your guide.

 $? \times$ 

#### Resource Views

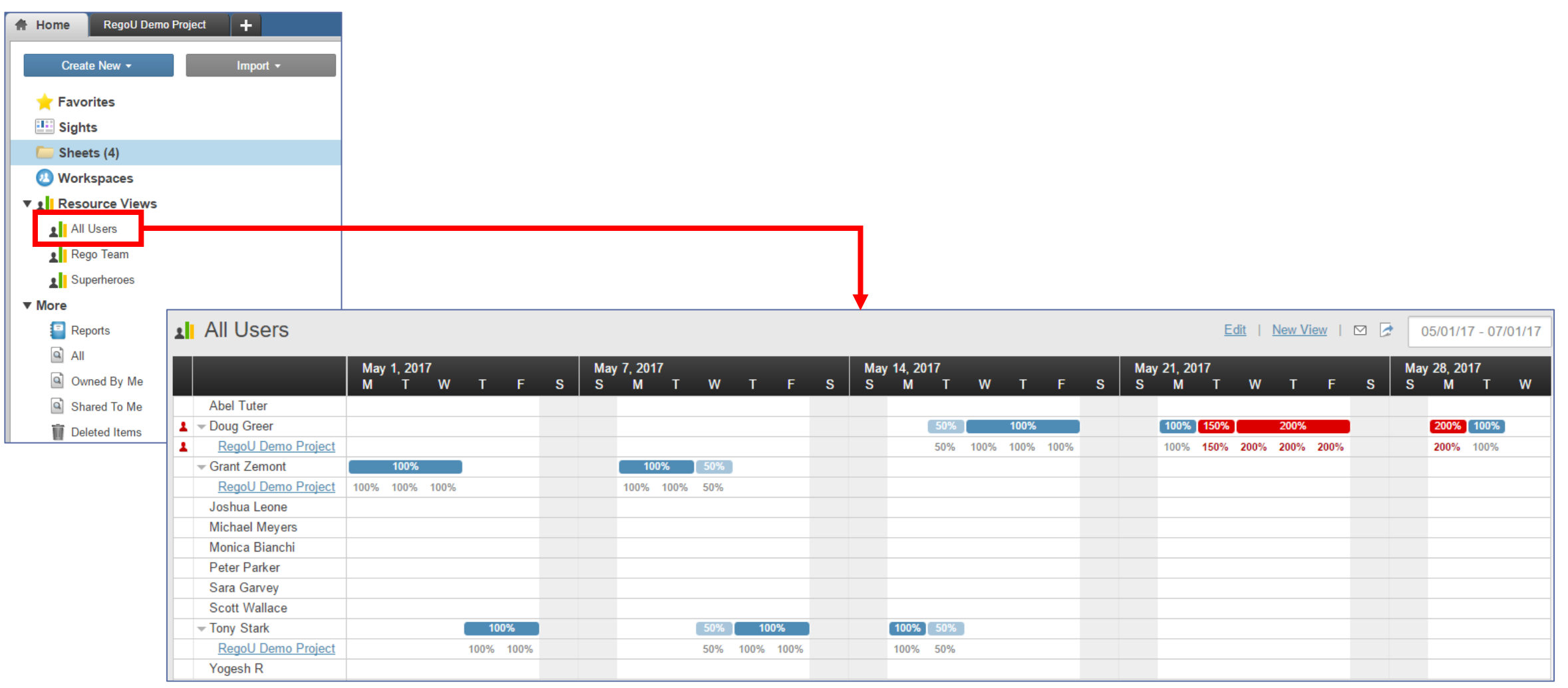

Let Rego be your guide.

• Running a Report

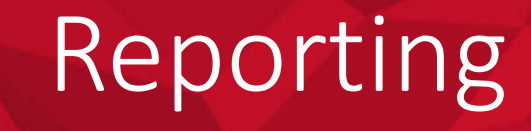

# Running a Report

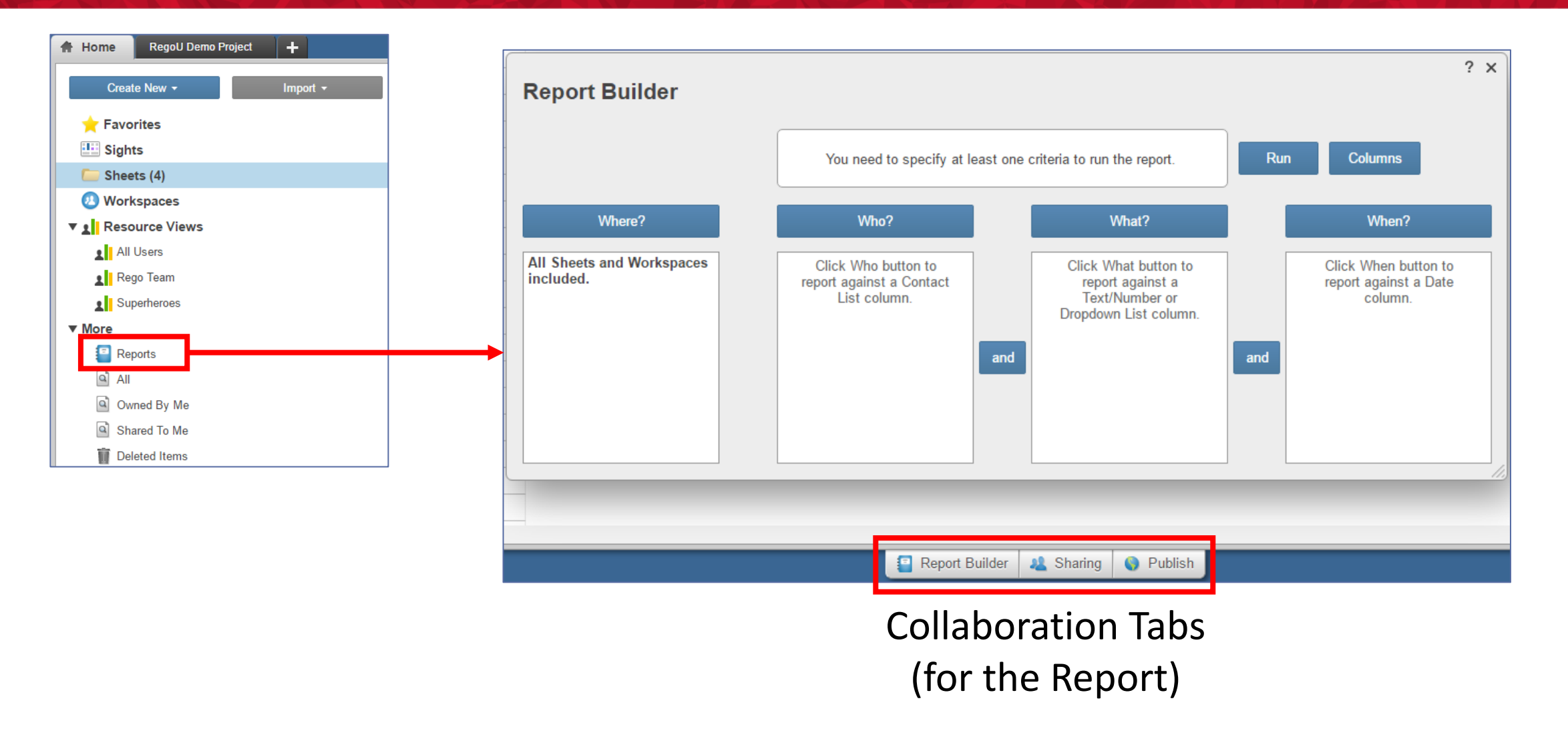

Let Rego be your guide.

• RegoLink CA PPM Smartsheet Integration

#### Integrating with CA PPM

### CA PPM to Smartsheet Integration

- **1. Create your projects in CA PPM** All initial tasks will seed Smartsheet
- **2. Use Smartsheet as your scheduling tool** Use the power of all of Smartsheets' features and only sync back the data you need
- **3. Data will be updated in CA PPM on a set schedule** 5, 10, 15 minutes, or on demand

*Iniversity* 

regol

#### CA PPM – Smartsheet Link

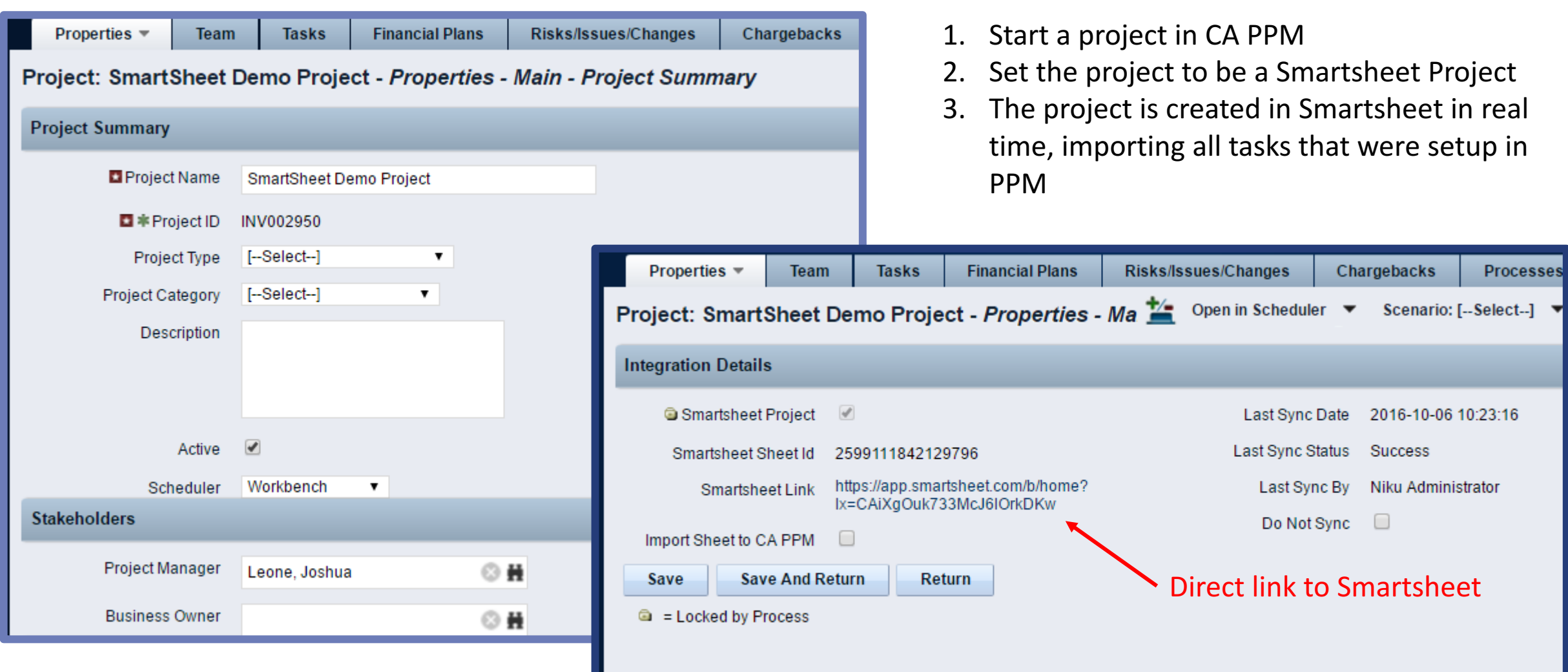

Let Rego be your guide.

#### Tasks in Smartsheet

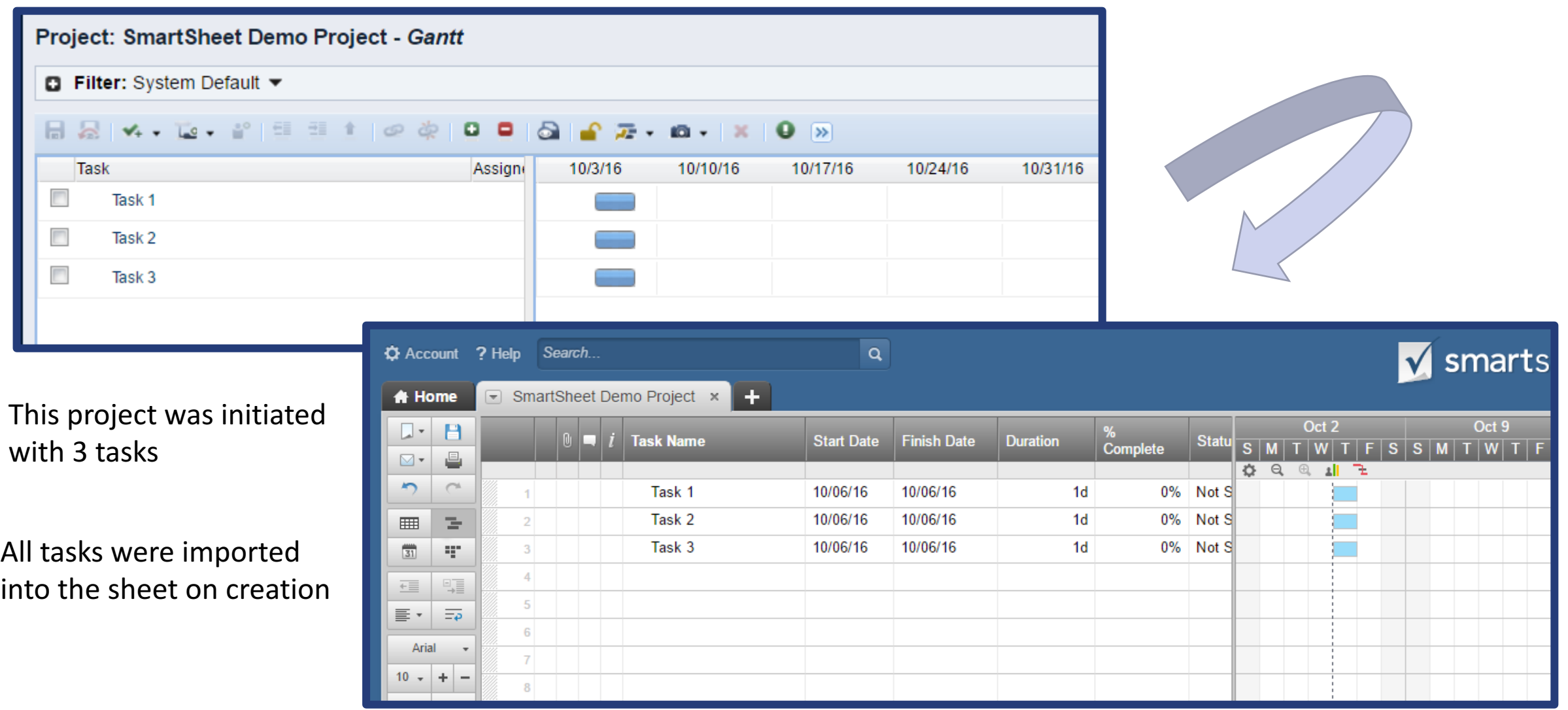

Let Rego be your guide.

#### Update Tasks

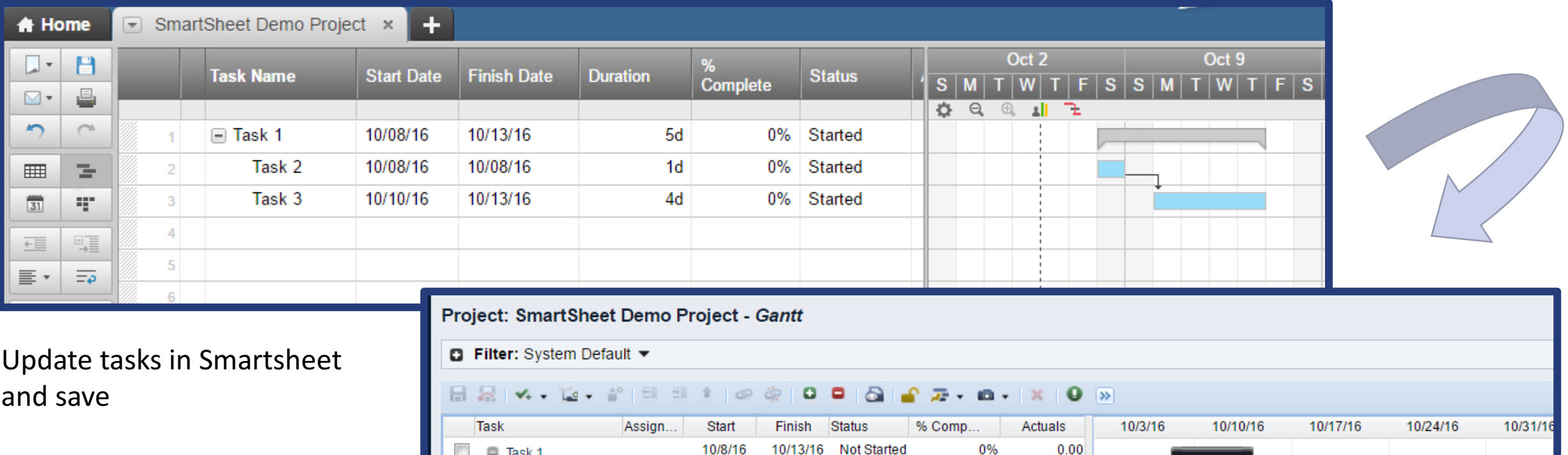

After the import process runs, all task updates are reflected in CA PPM

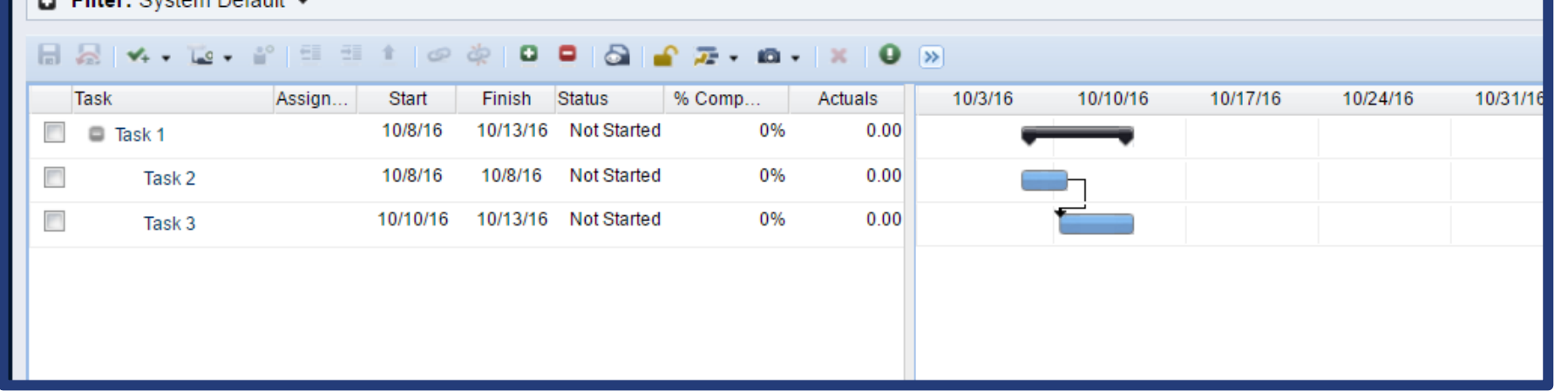

# Questions?

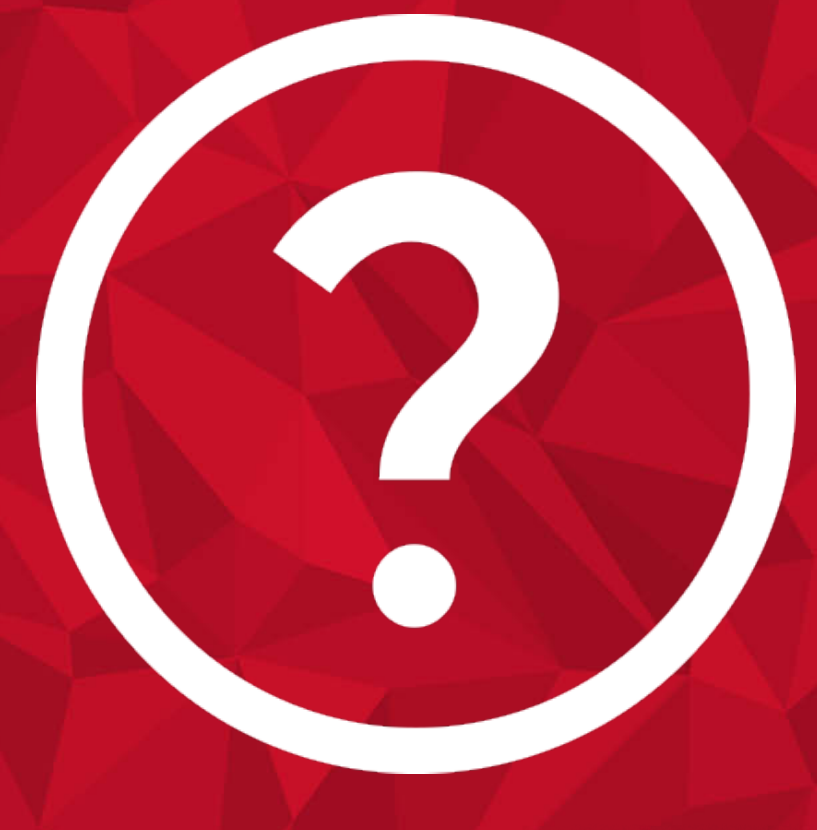

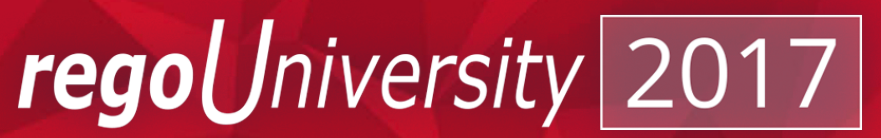

Let Rego be your guide.

# Thank You For Attending regoUniversity **31**

#### **Instructions for PMI credits**

- Access your account at pmi.org
- Click on **Certification**
- Click on **Maintain My Certification**
- Scroll down to **Report PDU's**
- Click on Course Training (or other appropriate category)
- Enter **Rego Consulting**
- Enter Activity- **Enter Name of Course**
- Enter **Description**
- Enter **Date Started**
- Enter **Date Completed**
- Provide Contact Person **Name of Person to Contact**
- Provide Contact E-Mail **E-Mail of Person to Contact**
- Enter Number of **PDU's Claimed** (1 PDU per course hour)
- **Click on the I agree this claim is accurate box**
- Click **Submit** button

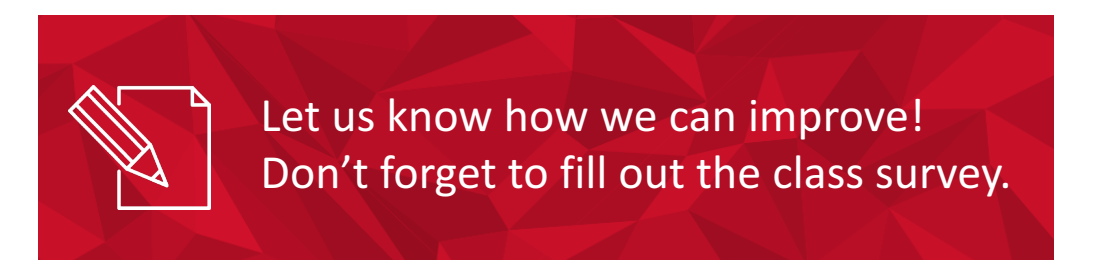

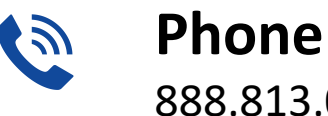

888.813.0444

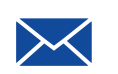

**Email** info@regouniversity.com

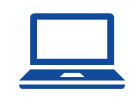

**Website** www.regouniversity.com

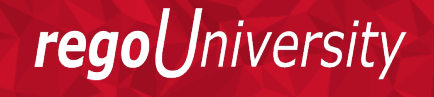

Let Rego be vour guide.